**We have arranged with Kattack tracking to test a system that uses smartphones to send data to a tracking map for our race. At this point it may or may not work but it is worth a try. Questions – email me Jack Cochrane** [jack@caiboston.com](mailto:jack@caiboston.com)

## **\*\*\*\*\*\*\*\*\*\*\*\*\*\*\*\*\*\*\***

## **How to setup your smartphone to send signal to Kattack**.

Download Kattack mobile to your cell phone

Enter information about your boat

Boat Name

Race Feed – Look for 'EYC Pursuit Race 2' – You may need to click on 'All Races' to find it

Password = eyc all lowercase

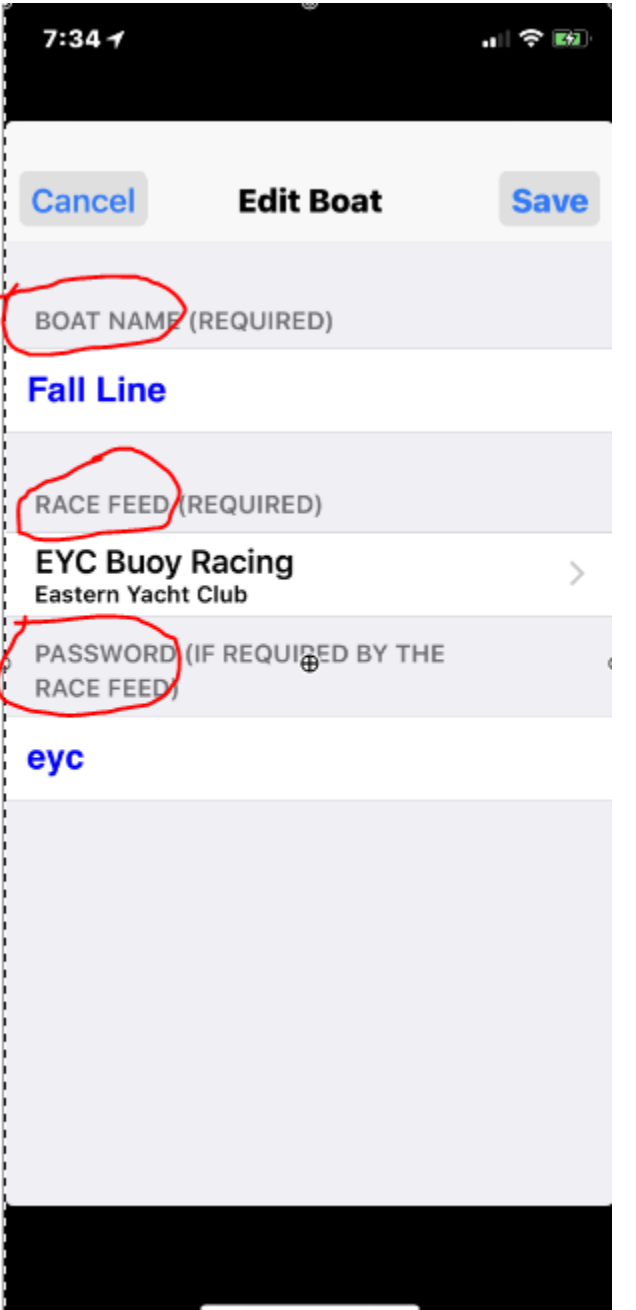

When you save boat info you will see tracking map

Have track ON

You will see Boat Name & Race you will be seen in

Your location will appear

At the bottom is your signal strength

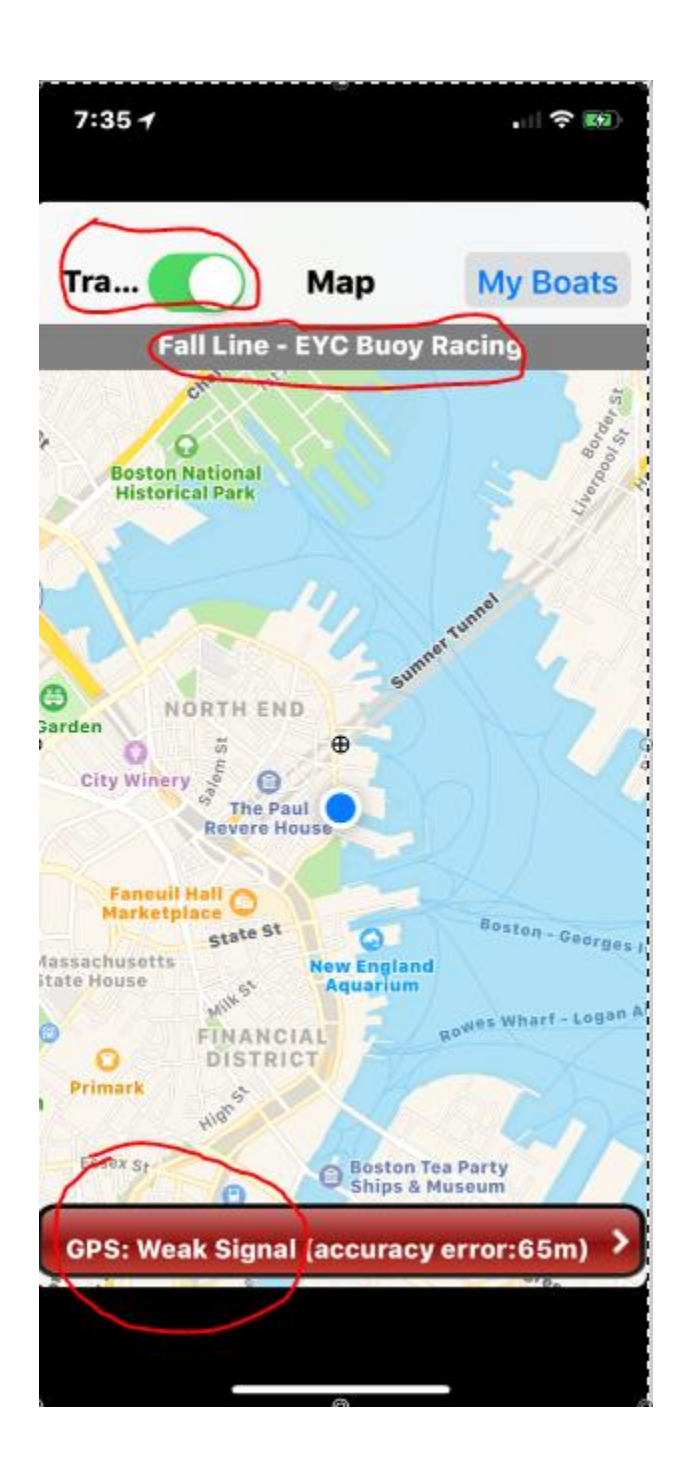

At this point your boat should be detected when looking at the Tracking site

Go to Kattack.com web site on PC or smartphone (Not Kattack mobile)

Upper right - select 'Watch Races'

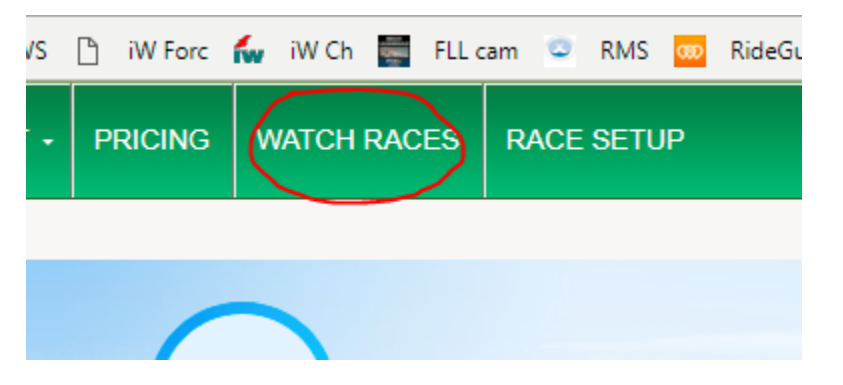

## Then select 'Distance Racing'

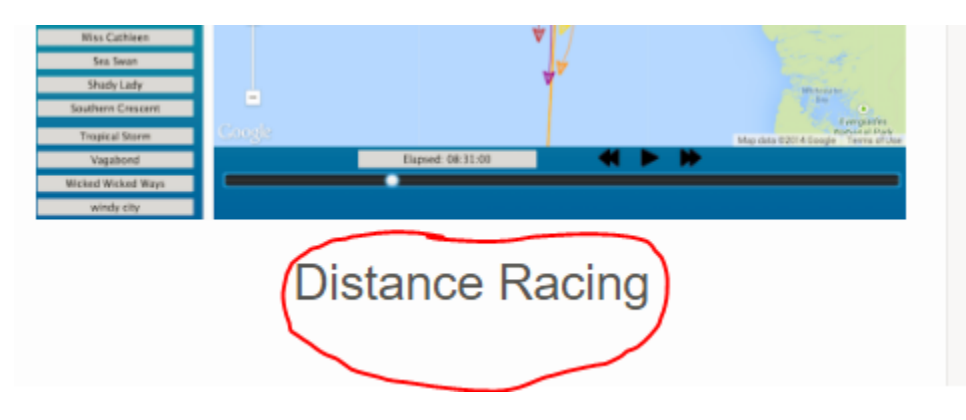

## Then you will see a banner for "EYC Pursuit Race #2" & select

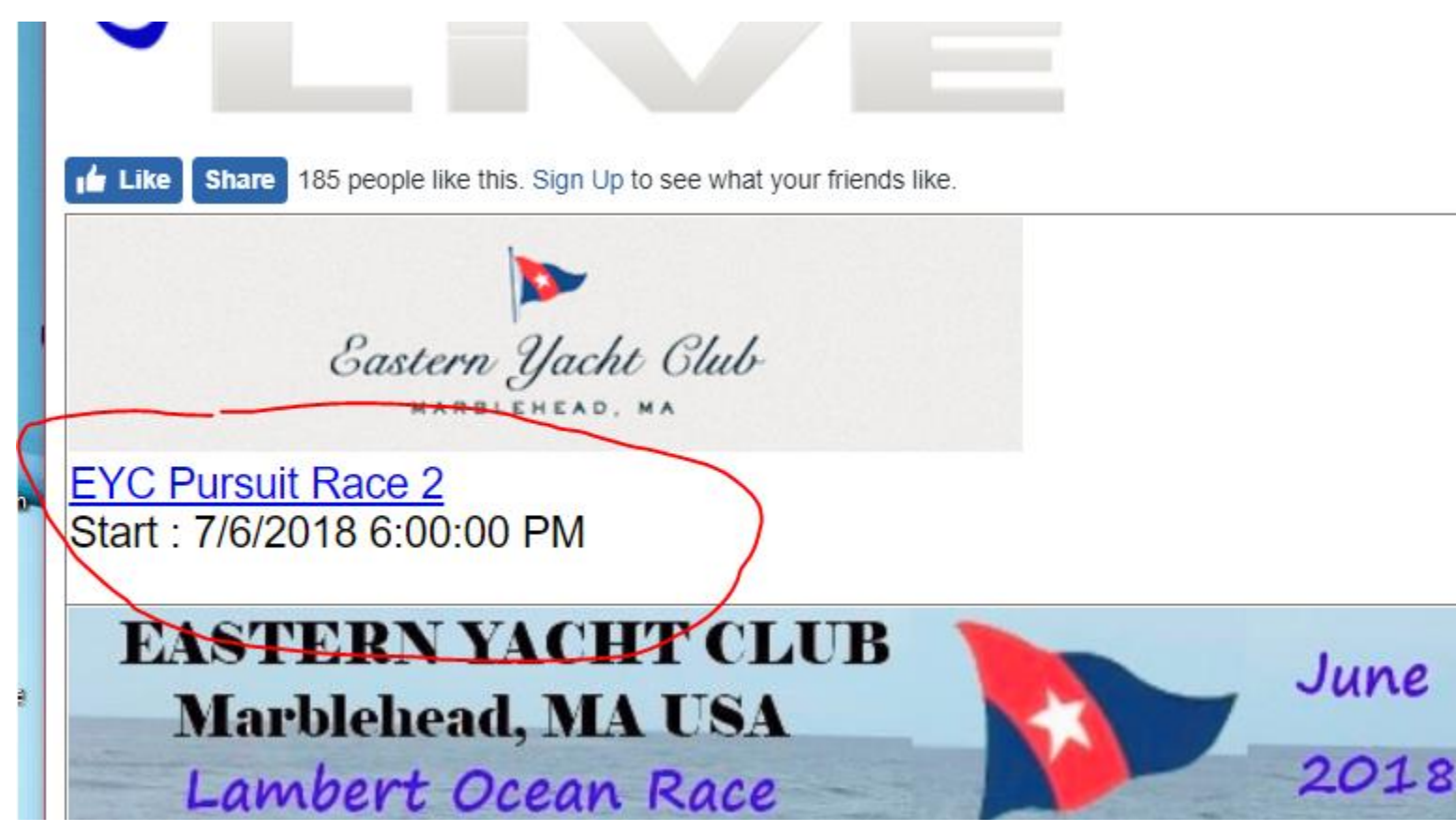